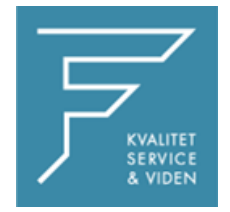

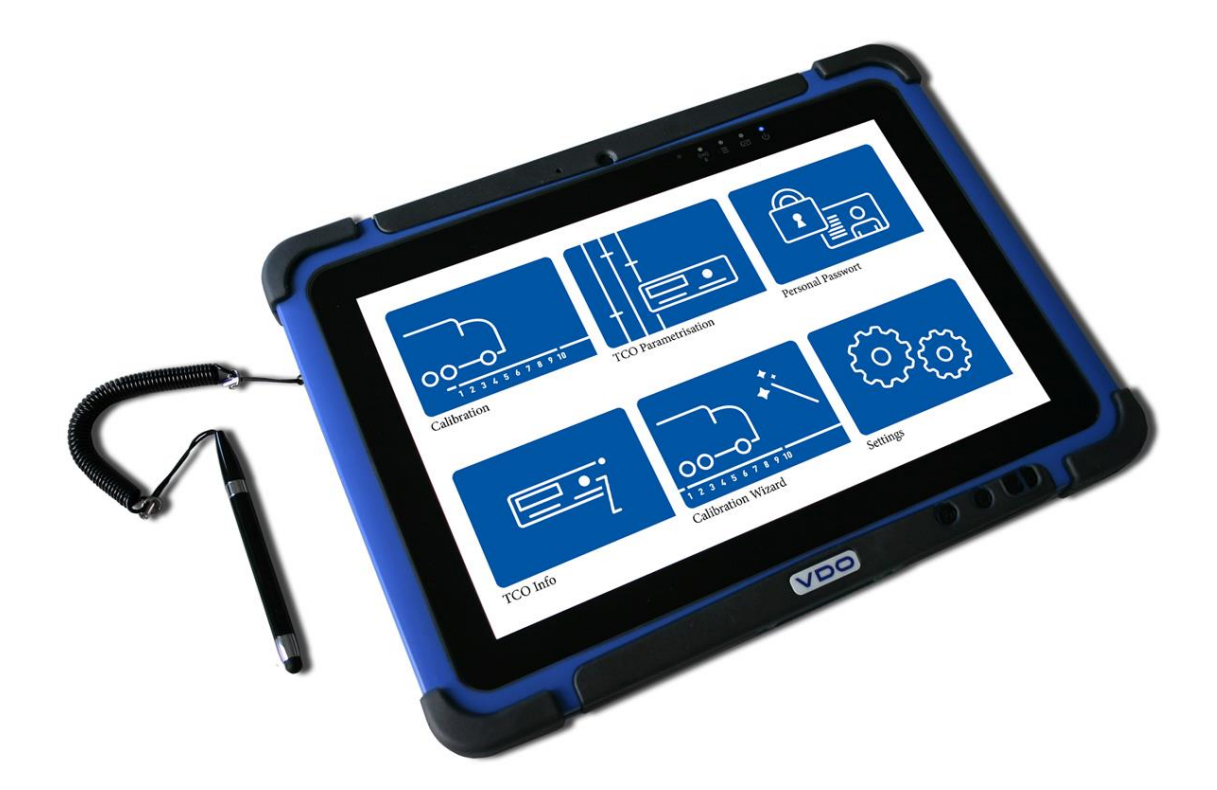

# VDO

## VDO WORKSHOP TABLET QUICK GUIDE:

Parring af Tyremeter

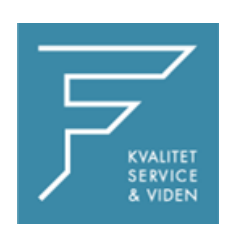

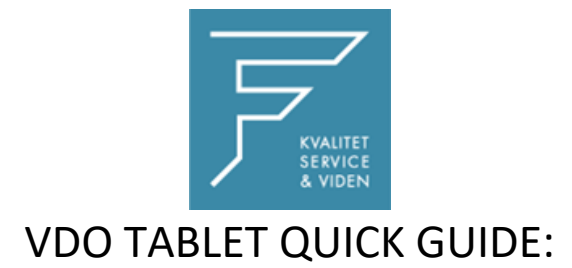

## Parring af Bluemeter

1.Tryk på Kalibreringsinstillinger

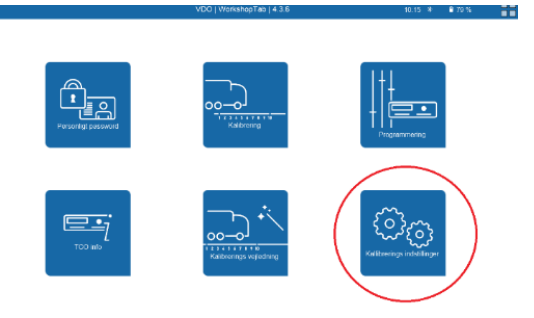

### 2. Vælg Bluemeter

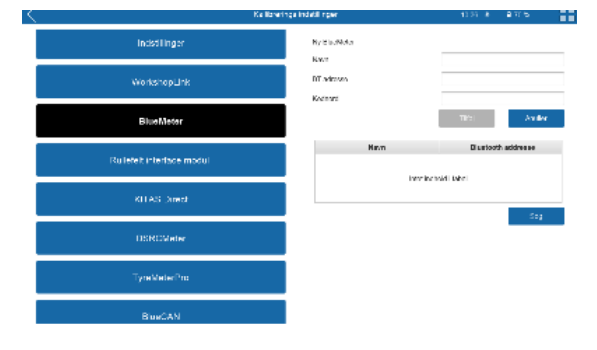

#### 3. Tryk på Søg

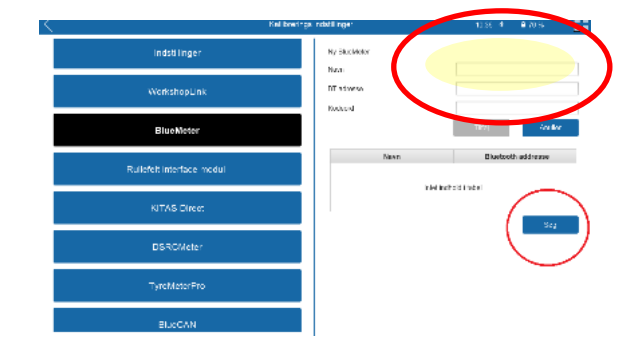

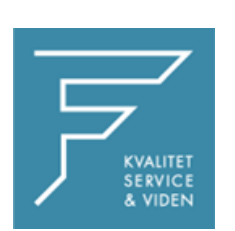

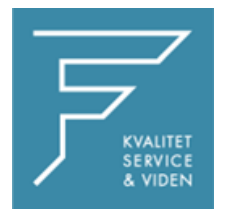

4. Tryk på tilføj, og navngiv enheden med det ønskede navn,

i dette tilfælde som markeret med gult.

CHECK BT Adress

**Indtast PINKODE eller KODEORD**

Pinkode findes på label på Bluemeter

7. Tryk på Tilføj

8.Tryk på INDSTILLINGER i venstre side

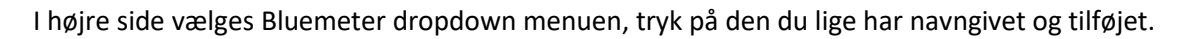

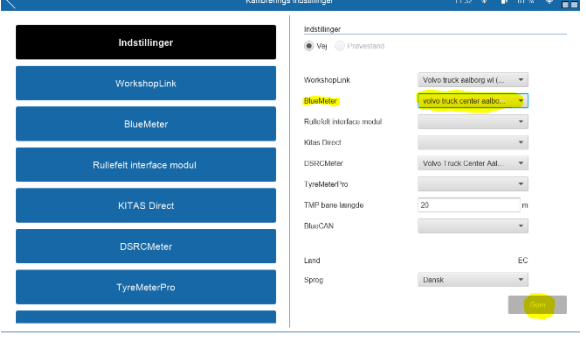

 $\sqrt{2}$ 

 $CE$  ROHS

Tryk på GEM

Genstart Tablet

Ved eventuelle spørgsmål, kontakt venligst FD Parts A/S på 6914 4700.

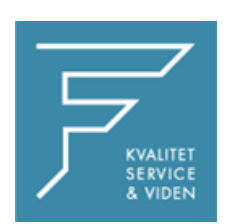